# 計測・制御システムプログラミングツール 「LabVIEW」のデジタル回路実習での応用

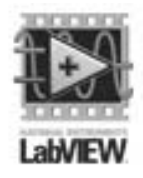

永田 照三 工学部技術部実験教育支援室

#### 1.はじめに**[1][2][3]**

LabVIEW とは、プログラミング言語の一種であり、日本 ナショナルインスツルメンツ株式会社より販売されている 計測制御用グラフィカルプログラム開発環境である。

「LabVIEW」は、「ラボビュー」と読み、Laboratory Virtual Instrument Engineering Workbench の下線部分をとって命名さ れたものである。これは、グラフィック型言語によってプロ グラミングすることのできる開発環境であり、主に計測制御 用に用いられるものである。LabVIEW は、テキストコマン ドの入力でプログラムを作成するテキストベースのプログ ラミング言語 (Microsoft Visual Basic など) とは違い、主に

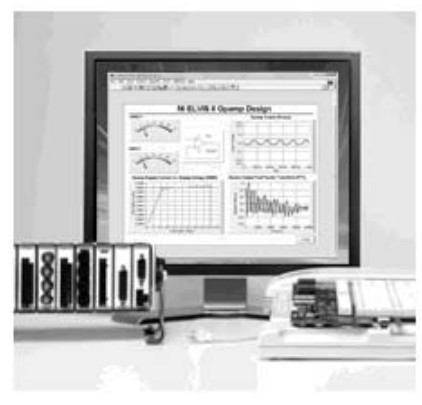

図1 **LabVIEW** の導入例**[1]**

マウス操作でプログラミングし、通常の言語でいう関数にあたる VI(Virtual Instrument)を表すアイ コン(ツール)をウィンドウ上に配置し、VI と VI をワイヤと呼ばれるデータの流れで配線するこ とによってデータフローを表す。さらに、LabVIEW では、「変数」というものをあまり使わずに「配 線」という概念で「変数」の仕事をさせるなどの違いやプログラム自体の実行をデータフローで制 御するなどの違いがある。このため、データの流れを自然に表現し、データや制御器の入力を簡単 に表示したり変更したりすることができる。したがって、初心者にとっては直観的なプログラムと なり、プログラミング経験がなくても、システムを素早く簡単に構築することが可能であるという 特徴がある。しかし、システムが複雑になると、思ったほどにプログラミングが簡単でないことが あったり、1つのアイコンや1本のワイヤの中にある機能や設定をきちんと理解していないと、な かなか思い通りに動作できなく苦戦に陥ったりすることもあるなどの欠点がある。このような欠点 は、十分なシステム設計を行い、サブ VI 化などの LabVIEW 機能を活用すれば、簡潔で分かりやす いプログラムを作成することが可能であるし、講習会等で基本的な機能や設定を理解することで解 決でき、応用も可能になる。

#### 2. 目的

LabVIEW は、前章で述べたようにプログラミング経験がない初心者でも直観的にプログラミン グすることができる反面、基本的な機能や設定を理解していないと他のプログラミング経験者でも 苦戦するほど独特なプログラミング言語である。そのため、講習会等で基礎知識を身につけること がプログラミング上達の近道である。私の場合は、現代 GP「ものづくり教育はままつ 10 年構想」 の一環で、2006年4月3日~7日(5日間)「LabVIEW 初級Ⅰコース」「LabVIEW データ集録/ プログラミングコース」の2つの講習コースを受講することができた。また、静岡大学工学部のあ る浜松キャンパスでは、LabVIEW のキャンパスライセンス(教育用)を取得しているという恵ま れた環境にある。しかし、現在の業務は工学部新入生への「ものづくり実習教育」や教材開発等が 主な業務で計測・制御システムを構築する機会があまり無く、講習で得た知識をあまり発揮してい ないというのが現状でした。そこで、「ものづくり実習教育」の中の一つのデジタル回路実習にお いて、学生が回路への理解を深めるために LabVIEW を用いた回路説明を導入した。このことによ り、学生の理解度の向上と自分自身の LabLIEW 講習で得た知識の活用を目的とした。

### 3. 「**LabVIEW**」のデジタル回路実習での応用

#### **3.1** デジタル回路実習での問題点

 工学部新入生へのデジタル回路実習は、ブレッドボードと呼ばれる電子部品をさすだけで回路を 組むことができるボード上に、下記の回路を作製する実習である[4]。

- インバータ IC を使った CR 発振回路等の作製
- XOR,AND-IC を使った加算回路等の作製
- カウンタ IC を使ったカウンタ回路とそれによるモータの IC 制御回路等の作製

これらの回路作製を行うデジタル回路実習では、対象が工学部全学科の新入生のため、回路図だ けを示した状態では大半の学生が回路を組めないので、実装図(実態配線図)も示している(図2)。

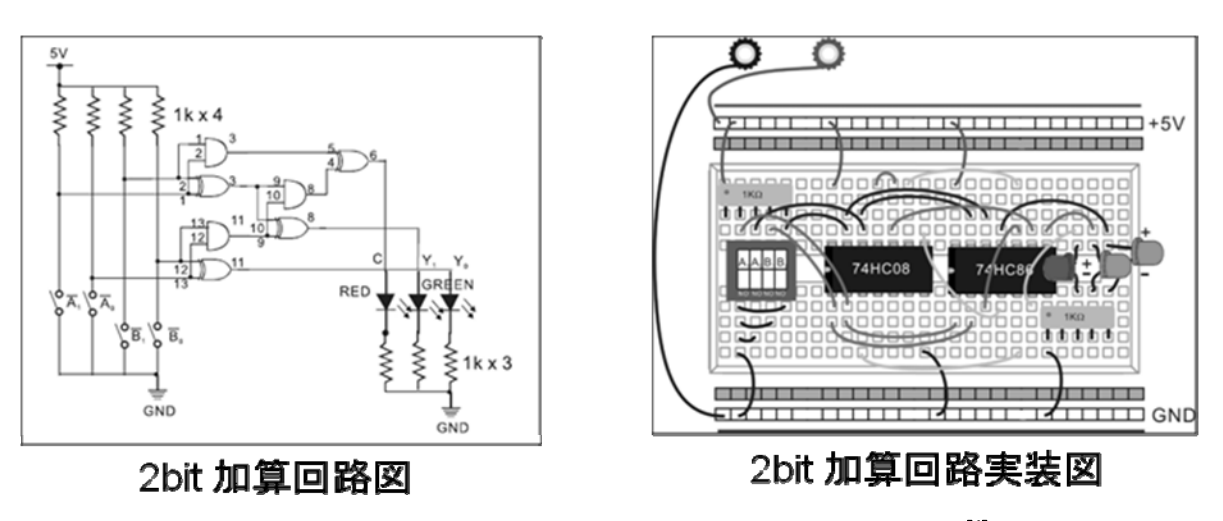

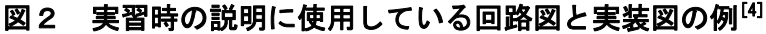

しかし、実装図を示すとそれだけを見てしまい回路図を全く見ずに回路を理解しようとしなくな る傾向にある。そのため、回路実習の本質から外れ、ただ実装図と同じように正確にパーツを配置 するだけの学生がかなりの割合でいるというのが問題でした。また、実装図をなくすと回路が組め ない学生が出るだけでなく、無駄な配線が多くなり事前に配布したパーツだけでは足りなくなり、 実習の運営にも支障をきたすことになる。そこで、実装図を示しても、回路を理解しながら作製す るための工夫が必要である。

#### **3.2 LabVIEW** を回路のバーチャルシュミレーションソフトとして使用**[3]**

前節での問題点を踏まえ、実装図のようなもので回路の働きを説明することを考えた。LabVIEW では、図3(下)に示したようにブロックダイアグラムというプログラムを作成する画面にブール 関数のアイコンツールをワイヤでつなぎ、組み合わせることにより実習で作製するような回路を比 較的簡単に組むことができる。また、LabVIEW のプログラムは、Virtual Instrument (仮想計測器)

と呼ばれることからバーチャル的に表現することは得意である。そこで、図3(上)に示したよう な実習で作製する回路をフロントパネルという表示画面で回路実装図と同じように LED やスイッ チなどをバーチャル的に配置して表現した。これを実習の説明時にプログラム実行し、学生に回路 の計算結果等を表示し、回路の内容を理解しやすくするようにした。この結果、以前に比べると何 をしているかわからないという学生は減った。また、LabVIEW にも興味を示す学生が現れた。

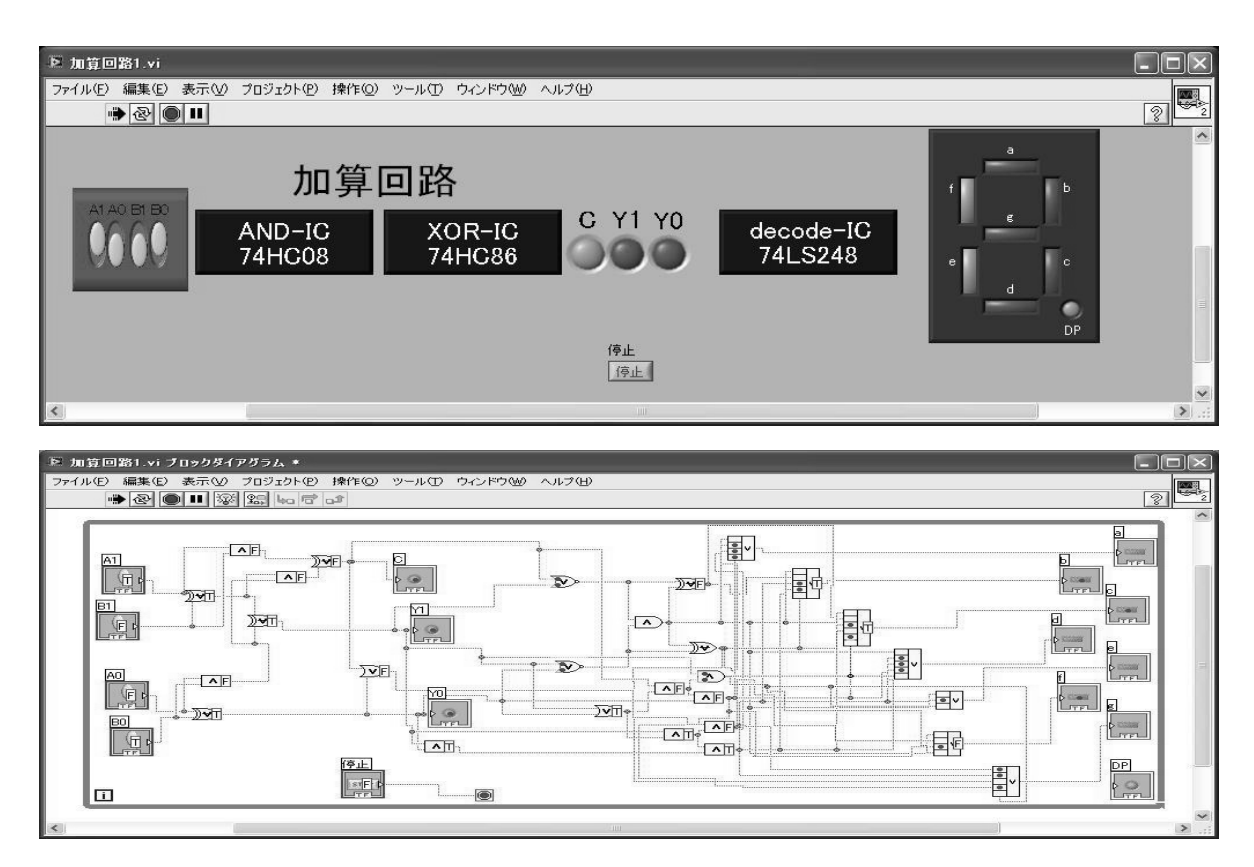

図3 **LabVIEW** で作成した **2bit** 加算回路 (上:フロントパネル、下:ブロックダイアグラム)

#### 4. **LabVIEW** によるオシロスコープでの発電の計測

 次に、小学校理科支援授業(電流の働き)への LabVIEW によるオシロスコープの応用を検討し た。昨年度より、実習業務とは別に地域貢献活動の一環として浜松市の小学校へ「電流の働き」な どのテーマで理科支援授業を行ってきた。そこでは、図4のようなオリジナル教材を用いて「電流 の働き」の中で、ヒータ・電球・モータの原理の実験を行ってきた。

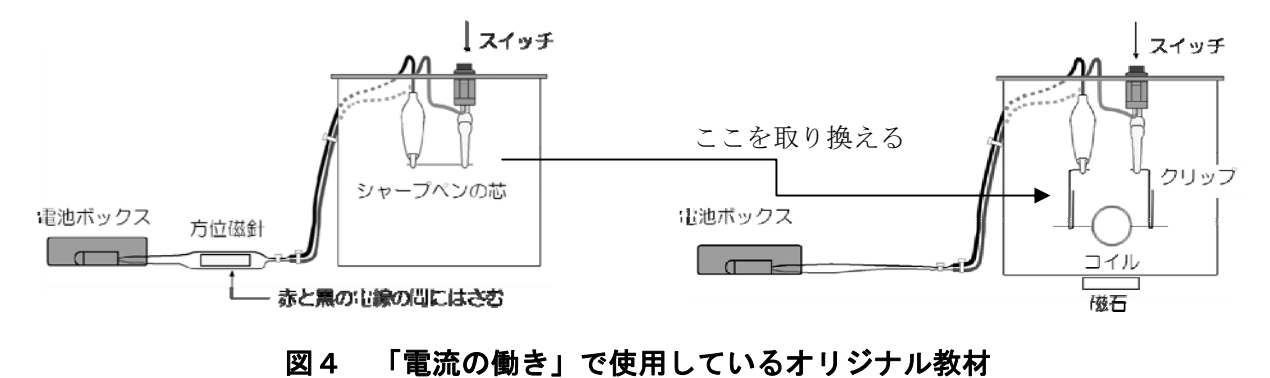

(左:ヒータ・電球のモデル、右:モータのモデル)

 しかし、モータの応用としての発電の原理については、市販の手回し発電機などで説明してきた。 これでは、発電だけ特別なものとして認識され、同じ「電流の働き」の中の原理として認識されに くいという問題がある。このため、このオリジナル教材を使用して「電流の働き」であるヒータ・ 電球・モータ・発電の4つの原理を説明することを検討した。そこで、図5(左)に示すような、 低コストマルチファンクション DAQ NI USB-6008 という手軽にデジタル I/O やアナログ入出力な どができる DAQ をパソコンに接続し LabVIEW によるオシロスコープを作製し、図4のモータの モデルのコイルを回した時の発電の様子を計測することを検討した。これが成功するとプロジェク ターなどで発電の様子を全員で視覚的に確認ができ、手軽な実験設備で出張授業の負担が少ないな どの利点がある。そこで、試験的に市販のモータで計測した発電の様子を図5(右)に示す。この ように、市販のモータではわかりやすく発電の様子が観察されたが、実際のオリジナル教材ではコ イルと磁石の微妙な位置関係のずれなどで、今回はわかりやすく観察することができなかった。

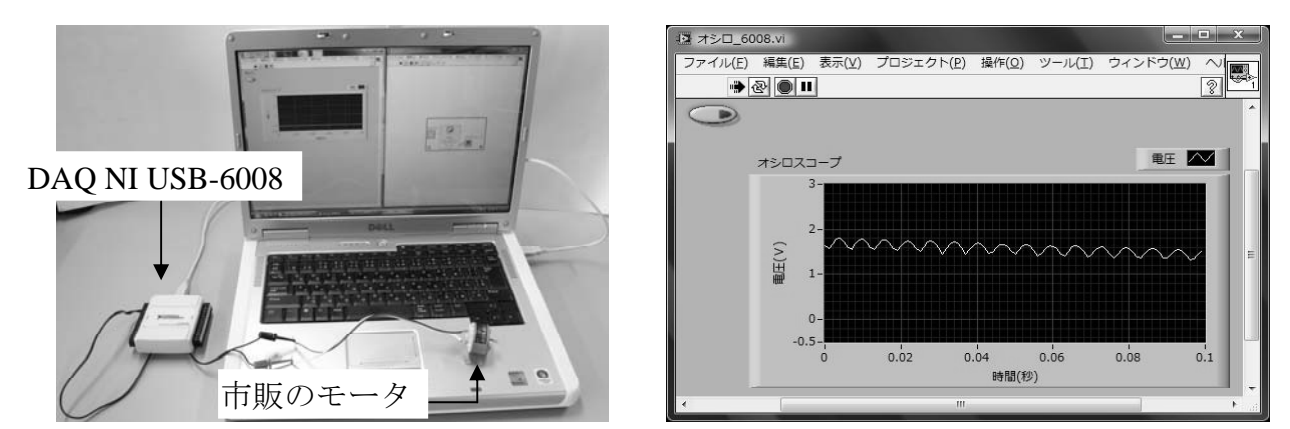

図5 **LabVIEW** によるオシロスコープでのモータの発電状態の計測 (左:**DAQ NI USB-6008** と **PC** との接続、右:**LabVIEW** の計測画面)

- 5.まとめ
	- LabVIEW を実習の説明時の回路のバーチャルシュミレーションとして用いることで、学生 の回路に対する理解度は以前より上がった(以前のように何の回路を作製しているか分から ないという学生は少なくなった)。
	- LabVIEW 自体に興味を持つ学生も現れた (LabVIEW の普及にも一役買うことができた)。
	- 自分自身 LabVIEW を使って目的を持ってプログラミングすることで以前に受けた講習で得 た知識を改めて深めることができた。
	- 小学校の理科支援授業での応用は、実際のオリジナル教材での発電の計測が今後の検討課題 である。

## 参考文献

- [1] 日本ナショナルインスツルメンツ株式会社ホームページ(http://www.ni.com/ja/)
- [2] 技術レポート「LabVIEW 開発について」 ソフッテクだより 第 37 号 (2007.3.7)
- [3] Robert H. Bishop 著:LabVIEWTM プログラミングガイド、アスキー (2006)
- [4] 藤間信久、東直人、水野隆、永田照三、戎俊男 共著:工学基礎実習としてのメカトロニクス、 学術図書出版社 (2008)